#### **COMPLÉTER LE VOLET MÉDICAL**

Conforme au dossier unique national<br>réglementaire, il n'est accessible qu'aux réglementaire, il n'est médecins.

Les éléments médicaux que vous indiquerez auront une incidence sur la possibilité d'admission dans certains EHPAD, EHPA, USLD.

### **COMPLÉTER LE VOLET AUTONOMIE**

Accessible aux professionnels de santé autorisés. Vous pouvez remplir ou vérifier la grille d'autonomie (décret AGGIR 2008-821).

*Ne pas jeter sur la voie publique – Document réalisé par le GCS TéléSanté Centre version 2 05/2016*

le GCS TéléSant

#### **ENREGISTRER ET VALIDER**

Le bouton « Sauvegarder » vous permet d'enregistrer le dossier et d'y revenir.

Cliquez sur le bouton «*Valider»* en haut de la page dès que le volet médical est complètement enregistré.

La rubrique « Pièce jointe » vous donne la possibilité de joindre des documents complémentaires (ordonnances, courriers spécialisés de votre patient, etc...).

#### **RECHERCHE D'ETABLISSEMENTS D'HEBERGEMENTS**

Vous pouvez effectuer la recherche d'établissements et l'envoi en passant par la rubrique « Gérer les demandes d'établissements ».  $\chi$ 

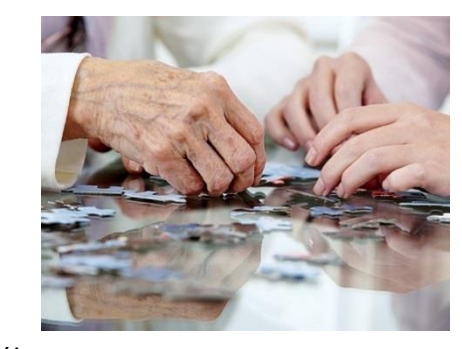

Hébergement Permanent ou Temporaire Accueil de jour

**Vous recherchez un établissement d'hébergement pour personnes âgées pour vous ou pour une personne de votre entourage ?**

Vous ou vos aidants possédez une adresse mail : Avec **ViaTrajectoire** vous effectuez vos démarches en ligne en toute confiance.

Grâce à ce logiciel sécurisé, vos demandes d'admission sont simplifiées. Il vous suffit de **répondre** aux propositions qui vous sont faites.

## *Les avantages*

**Un dossier d'admission unique**, en ligne, reçu par les établissements d'hébergements pour personnes âgées.

**Des recherches multicritères** : proximité géographique, budget, type d'hébergement, soins, confort.

**Retrouvez toute l'actualité sur :**  http://www.sante-centre.fr/viatrajectoire

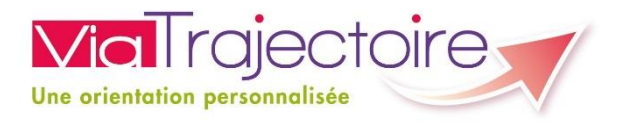

# **L O I R – E T – C H E R**

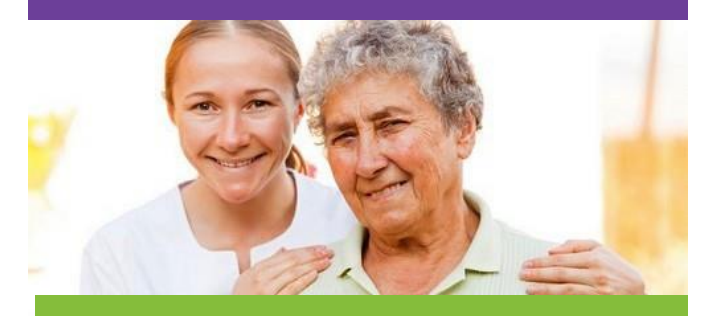

## **PARTICULIER**

**Rechercher et effectuer les démarches d'entrée en établissement(s) d'hébergement pour personnes âgées sur Internet**

Projet soutenu par le Conseil Départemental du Loir - et - Cher et l'Agence Régionale de Santé de la Région Centre - Val de Loire

**Un service public**, gratuit, confidentiel et sécurisé, accessible à votre médecin traitant

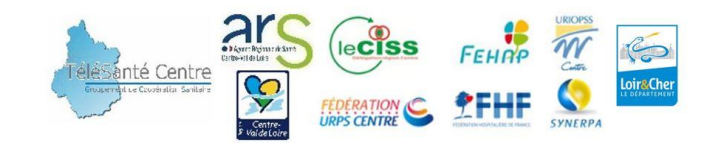

# *Comment ça marche ?*

De la recherche jusqu'à l'entrée effective en établissement, ViaTrajectoire propose toute la démarche en ligne.

Vous ou vos aidants possédez une adresse mail :

Tapez **«** *[www.viatrajectoire.fr](http://www.viatrajectoire.fr/)* **»** sur votre navigateur de recherche internet, sélectionnez le premier site proposé.

Cliquez sur **« Espace Particulier »** pour entrer sur votre page d'accueil

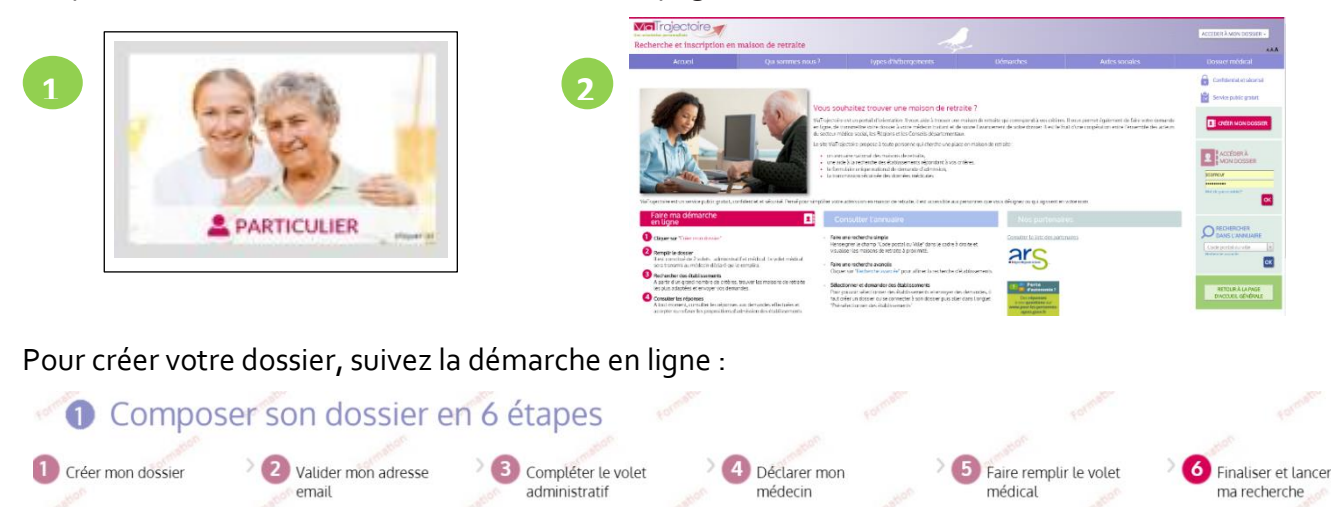

- **Conservez votre numéro de dossier et votre mot de passe**.
- Renseignez le volet administratif.
- Prenez rendez-vous avec **votre médecin traitant** afin qu'il renseigne le volet médical et autonomie.
- Recherchez et présélectionnez les établissements selon **vos critères** : localisation, type d'hébergement, tarification, prestations de confort et soins proposés.
- Rendez-vous sur l'onglet «Contacter les établissements» pour **envoyer votre dossier** complet. Sur ce même onglet, vous êtes **informés des réponses** faites par les établissements *(« Mise sur liste d'attente, Refus, Admission proposée »)*.
- Lorsque vous êtes admis dans un établissement sur ViaTrajectoire : Vous pouvez maintenir votre demande active sur une sélection d'établissements.
- *Vous êtes admis dans un autre établissement que sur ViaTrajectoire : Pensez à annuler les demandes faites sur l'application.*
- Vous pouvez à tout moment **modifier** votre dossier sans avoir à le renvoyer. Les établissements contactés ont la dernière version **validée** en ligne.

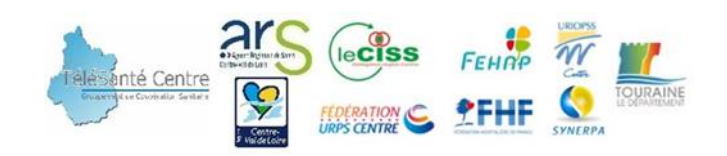

## **VOLET A REMETTRE À VOTRE MÉDECIN TRAITANT**

Un de vos patients vous sollicite pour renseigner les données médicales de son dossier d'admission en établissement d'hébergement pour personnes âgées. Ce dossier est informatisé, vous pouvez le trouver sur l'application **ViaTrajectoire** (service public, gratuit, confidentiel, sécurisé, validé par la CNIL).

# *Comment ça marche ?*

Accédez au site ViaTrajectoire directement sur le web : Tapez **[«www.viatrajectoire.fr](http://www.viatrajectoire.fr ) »** dans la barre de recherche de votre navigateur et sélectionnez le premier site proposé.

• Introduisez votre carte CPS dans votre lecteur, **si un problème de connexion survient, contactez le GCS SISRA en allant dans l'onglet « Contact /FAQ »** au bas de la page d'accueil. Tapez **« autre »** et suivez les indications.

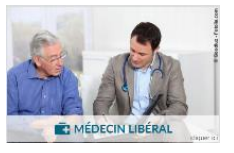

• Cliquez sur « **Médecin Libéral** ».

*Ne pas jeter sur la voie publique – Document réalisé par le GCS TéléSanté Centre version 2 05 2016*

<u>Ne pas leter sur la voie publique - Document réalisé par le GCS TéléSanté Centre version 2 05 2016.</u>

- Renseignez votre adresse email lors de la première connexion.
- Sélectionnez la ligne correspondant au dossier de votre patient.
- Complétez le volet médical et, si besoin, le volet autonomie puis validez.